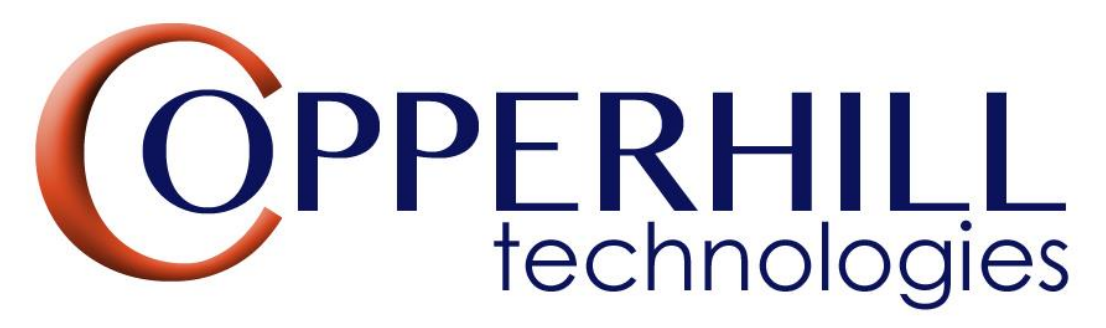

<https://copperhilltech.com/teensy/>

## Teensy Software Installation & Operation

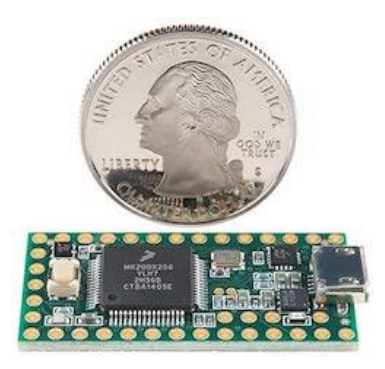

Teensy is a line of hardware boards designed to offer maximum I/O capabilities, backed up by a slew of fully featured software libraries designed to run on Arduino. The Teensy is a complete USB-based microcontroller development system, in a very small footprint, capable of implementing many types of projects. All programming is done via the USB port. The Teensy boards are fully compatible with Arduino Software & Libraries.

Most programs written for Arduino work on Teensy. All standard Arduino functions (digitalWrite, pinMode, analogRead, etc.) work on Teensy. Teensy has the same built-in peripherals as the Arduino: analog inputs, SPI, I2C, PWM, and a real serial port. For applications that need the serial port (MIDI, GPS modules, etc.), Teensy is very easy to use, because uploading takes place on the USB port, which is not shared with serial.

All our Teensy breakout boards are designed for projects that require Controller Area Network (CAN Bus), CAN FD, and SAE J1939.

## Step 1: Install the Arduino Integrated Development Environment (IDE)

First download the Arduino IDE from Arduino's website and install it on your computer: <https://www.arduino.cc/en/software>

Step 2: Install Teensy on the Arduino IDE

To install Teensy on the Arduino IDE, click *File->Preferences*. In "Additional boards manager URLs", enter this link: https://www.prjc.com/teensy/package\_teensy\_index.json

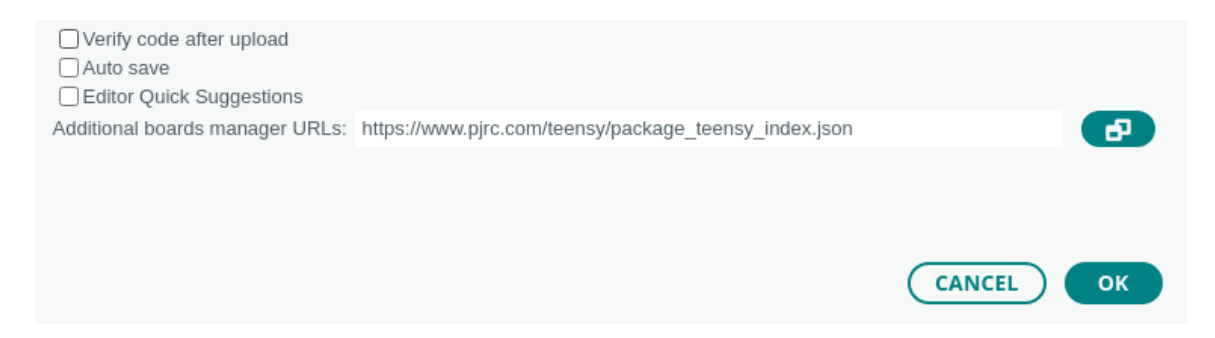

In the main Arduino window, open *Boards Manager* by clicking the left-side board icon, search for "teensy", and click "Install".

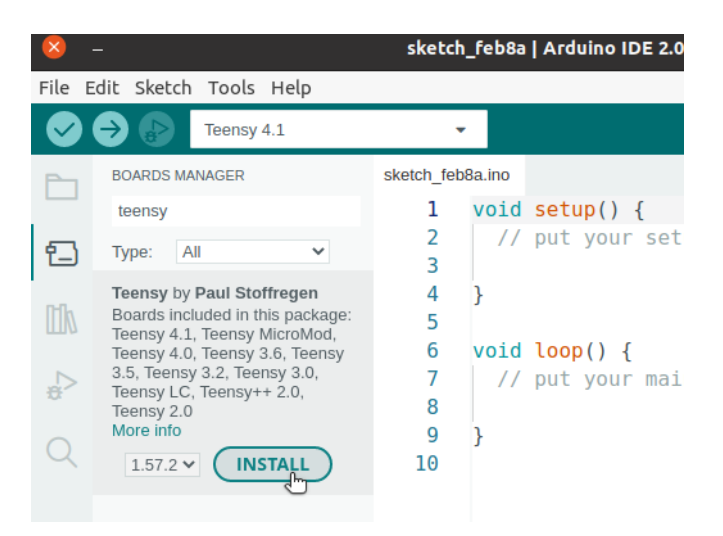

## Step 3: Download New Programs

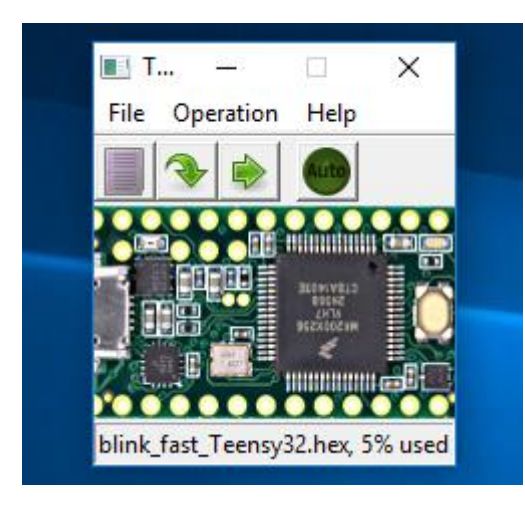

The setup as described previously installs the Teensy Load Application. It is run automatically when using *Verify* or *Upload* within the Arduino software.

For more information, refer to Teensy Loader Application - available for Windows, Linux [and Macintosh systems \(pjrc.com\).](https://www.pjrc.com/teensy/loader.html)